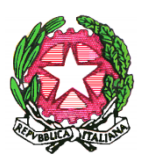

MINISTERO DELL'ISTRUZIONE DELL'UNIVERSITA' DELLA RICERCA Scuola Statale dell'Infanzia Primaria e Secondaria di l° grado "Dante Alighieri" Viale Medaglie d'Oro, 27 - 81100 CASERTA 2 0823 / 322335 - 2 - Fax 0823 / 215975

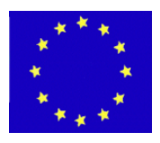

Scuola Infanzia Codice Meccanografico: CEAA8BB00Q Via Roma, 69 - 0823/326288 Scuola Primaria Codice Meccanografico: CEEE8BB012 Via Roma, 69 - 0823/326288 Codice Meccanografico: CEMM8BB011 E-MAIL : CEIC8BB00X@istruzione.it E-MAIL Pec: CEIC8BB00X@pec.istruzione.it Codice Fiscale: 93117030614 WEB: www.scuoladantecaserta.gov.it

# **Guida alla votazione dei componenti del Consiglio di Istituto per il personale ATA**

## **1) Accedere a Google classroom con le credenziali: nome.cognome@scuoladantecaserta.gov.it**

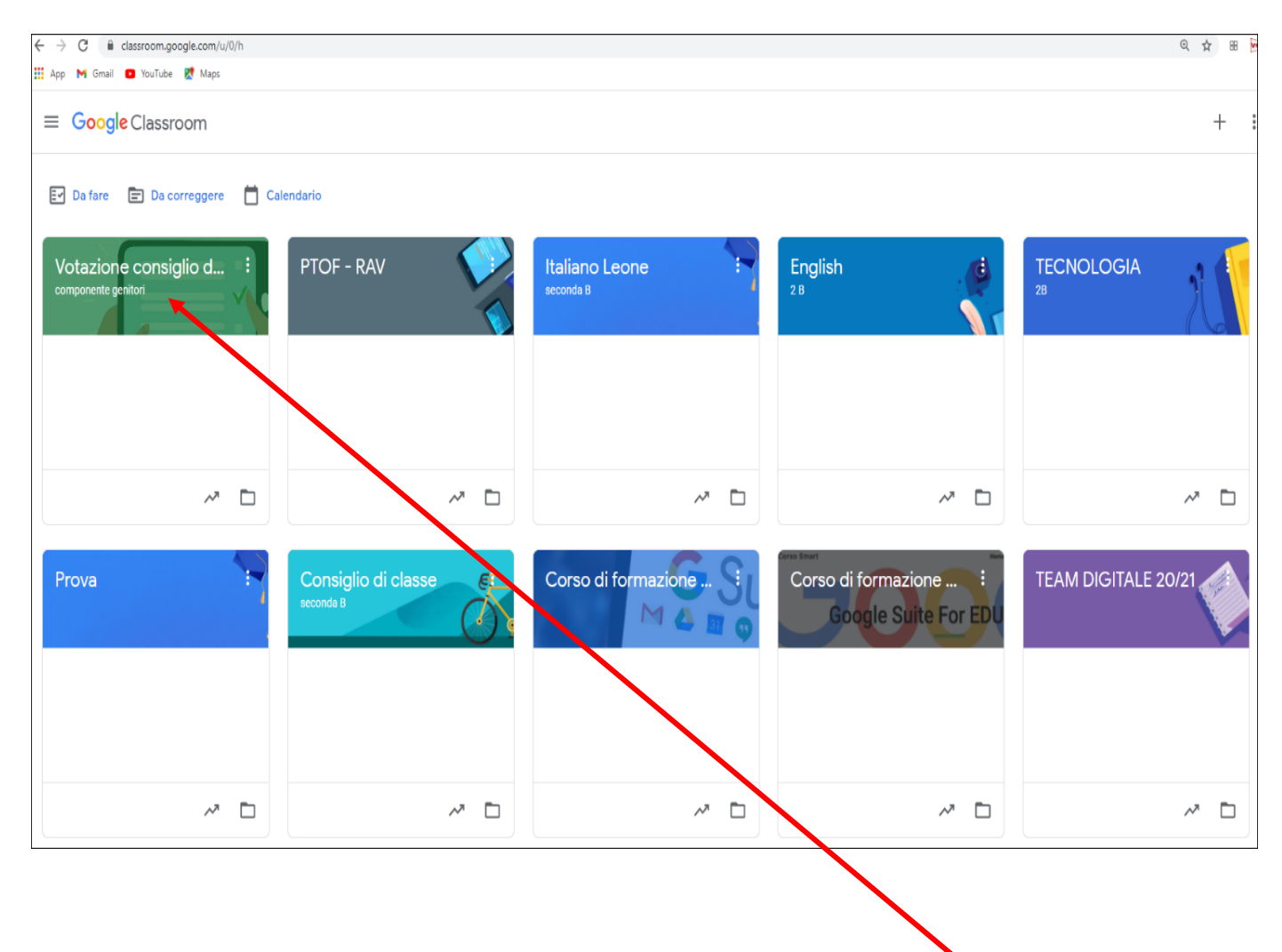

**2) Entrare nella classe: Votazione Consiglio di Istituto**

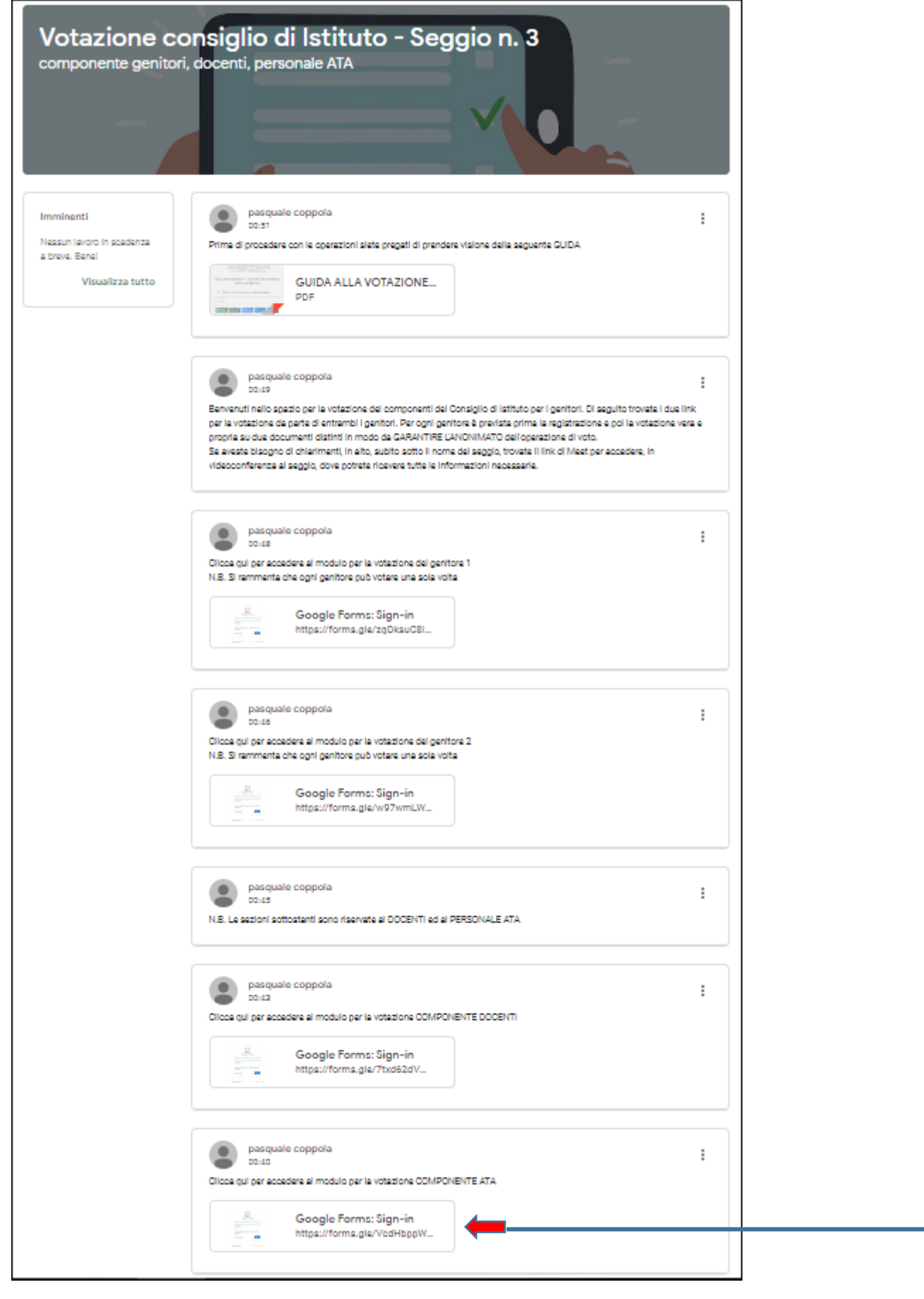

**3) Nella pagina iniziale della classe cliccare sul link: modulo per la votazione COMPONENTE ATA Google Form: Sign-in**

 **per accedere alla votazione**

## **N.B. Si rammenta che si può votare una sola volta**

**4) Si aprirà il primo modulo per la registrazione**

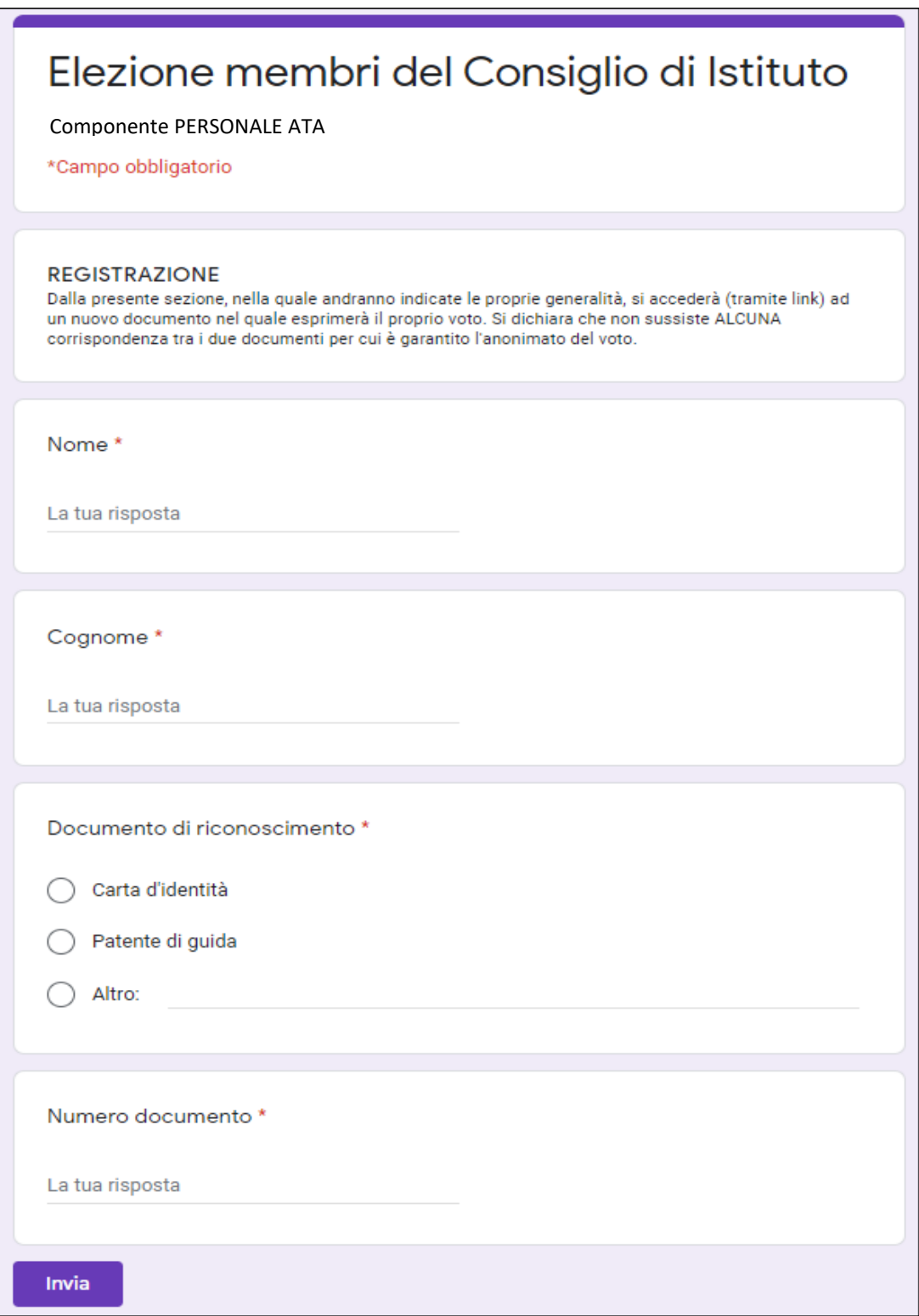

**5) Inserire le proprie generalità e cliccare su Invia**

### **6) Comparirà questa finestra**

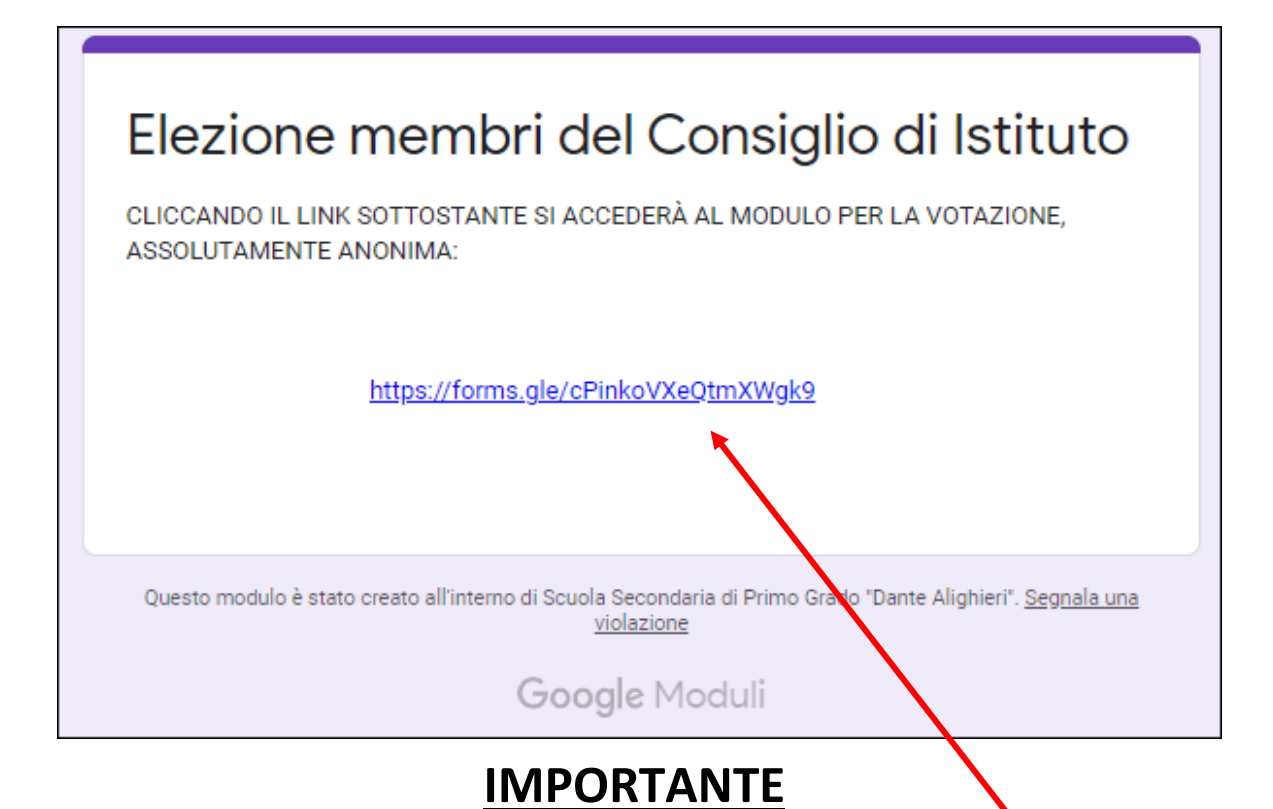

## **7) Cliccare su questo link per accedere alla votazione**

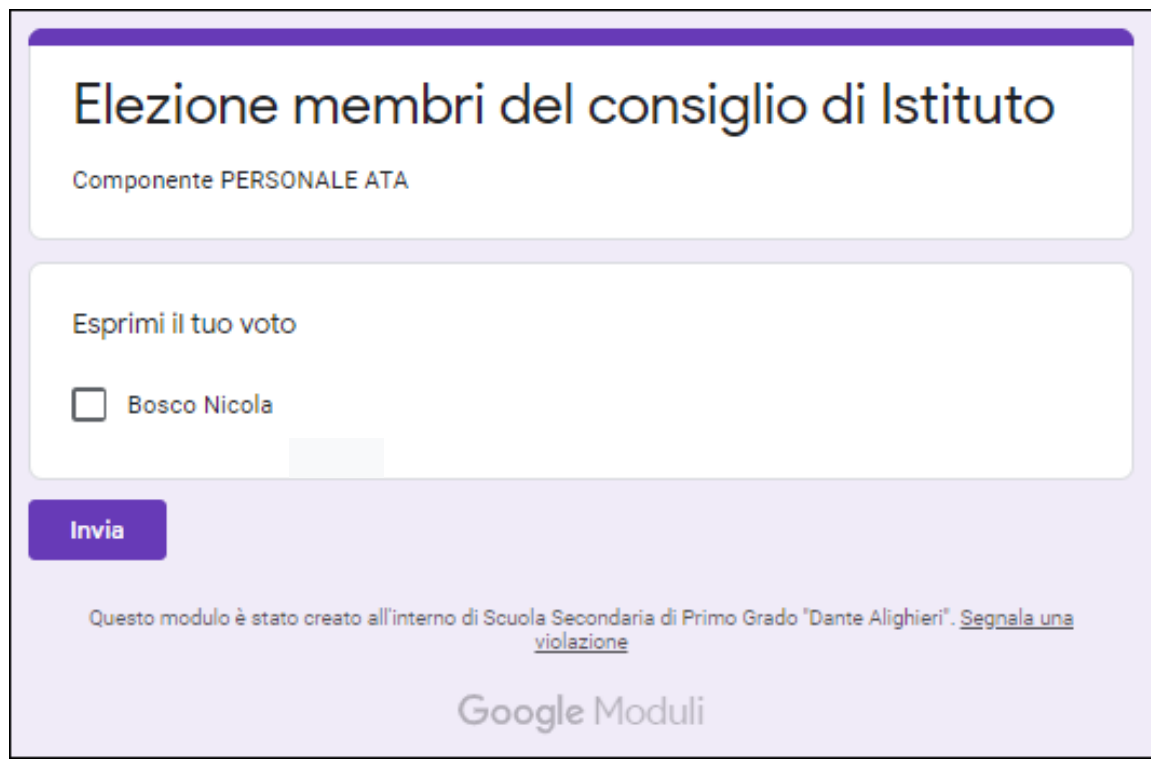

Invia

- **8) Esprimere la propria preferenza**
- **9) Cliccare su Invia per registrare il proprio voto**

#### **N.B NEL CASO SI ABBIA BISOGNO DI ULTERIORI CHIARIMENTI**

**Appena si entra nella classe Votazione Consiglio di Istituto, è possibile accedere in videoconferenza al seggio elettorale dove saranno presenti i membri del seggio per fornire ogni tipo di supporto e garantire la regolarità del procedimento.** <sup>s</sup>

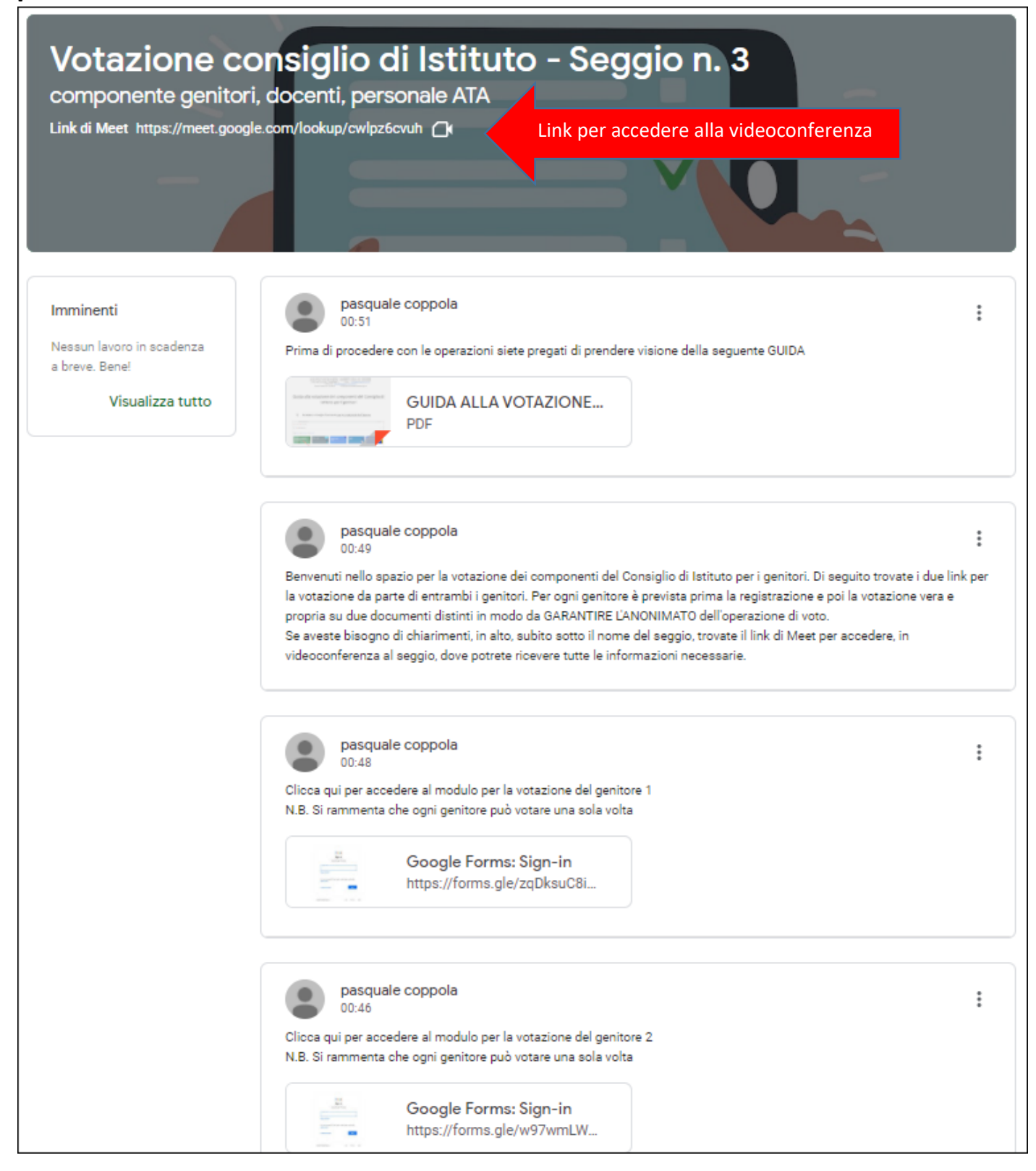